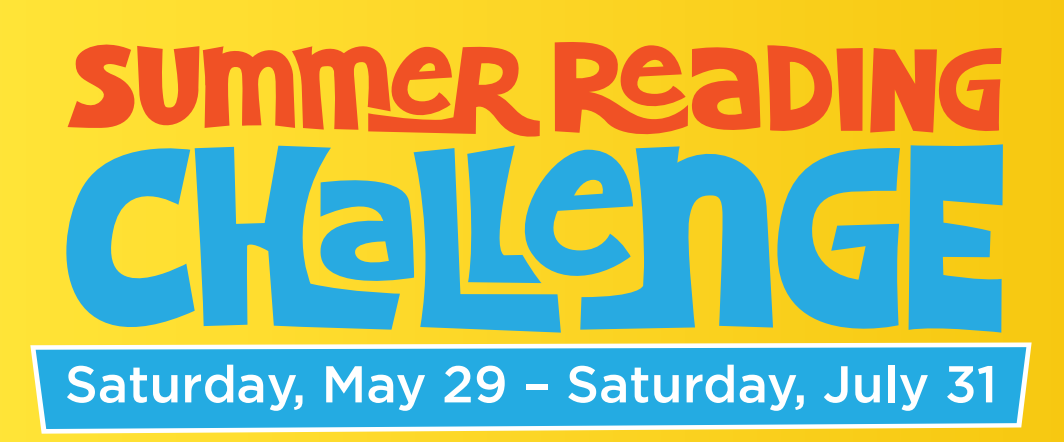

## **Join Our Online Summer Reading Challenge Starting May 29**

Everyone registers for Summer Reading Challenge as individuals, but you can create a family account to link readers to a primary account. See below for instructions.

## **To register:**

Go to **[columbuslibrary.org/summerreading](http://columbuslibrary.org/summerreading)** or use the READsquared app available from the App Store or Google Play.

- **1.** Choose "Register now", then "Continue".
- **2.** Choose your age range.
- **3.** Provide your name and a mailing address so we can send you your prize of a free book and SRC booklet.
- **4.** Provide an email address so we can contact you if you win an additional raffle prize.
- **5.** Create your username and password.

Read 15 minutes a day for 30 days to complete the program. Track your reading online to earn raffle entries for prizes. Read 3 days in a row for a Reading Streak to earn more raffle entries.

- **•** Log in to **columbuslibrary.org/summerreading** to track your reading online.
- **•** You must track your reading online by July 31 to earn raffle entries and complete the program.

## **To create a family account:**

## **Sign up all family members as individuals**

- **1.** Log in to the primary account. Teens and adults can serve as primary accounts.
- **2.** Click the "Account" tab at the top of the page and choose "Add Reader."
- **3.** Click "Link Existing Reader."
- **4.** Enter the username and password for the reader account you want to link to your own.
- **5.** Click "Add This Reader."
- **6.** Repeat "Add Reader" for each family member until all have been added.
- **7.** The next time you log in, all added readers will be visible under, "Reader Accounts" in the left menu for easy tracking and access to all linked accounts.

Ask a staff member if you need help.